#### **Map Print Composer Enhancements**

*2008-05-17 10:35 AM - Kenton Williams -*

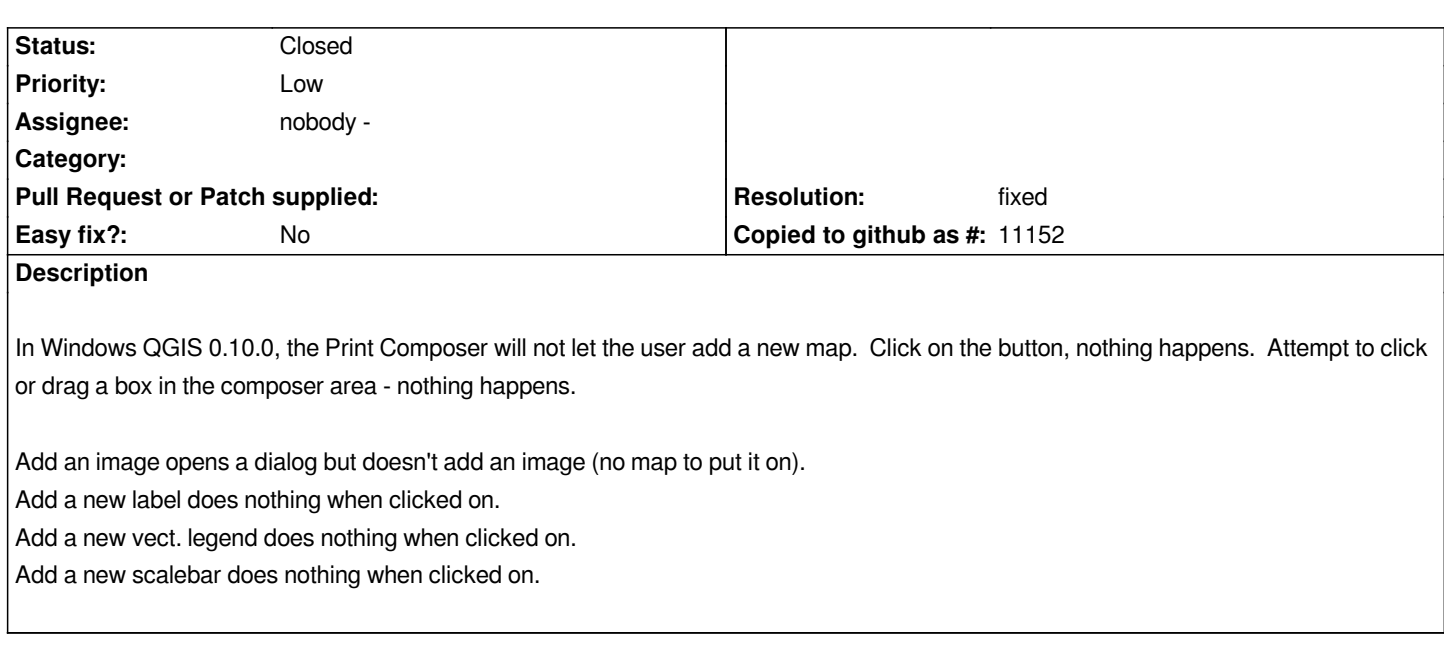

# **History**

**#1 - 2008-05-21 08:37 AM - Marco Pasetti -**

# *Replying to williamskg6:*

*In Windows QGIS 0.10.0, the Print Composer will not let the user add a new map. Click on the button, nothing happens. Attempt to click or drag a box in t[he compose](/issues/show/1092)r area - nothing happens.*

*Add an image opens a dialog but doesn't add an image (no map to put it on).*

*Add a new label does nothing when clicked on.*

*Add a new vect. legend does nothing when clicked on.*

*Add a new scalebar does nothing when clicked on.*

*After pressing the function button you must go to the map layout and just click. It works for every item mentioned above (map, image, label, legend and scalebar)*

*The only things that we should probably add are:*

*1. let user resize the objects using the mouse pointer (such as in [[AutoCAD]] layout composer)*

*2. show an info label function on-mouse-over the objects, showing out their names (such as "Map1", and so on...); it would be very useful if you are creating a map layout with multiple map tiles*

### *IMHO*

# *Marco*

# **#2 - 2008-07-16 07:44 AM - Maciej Sieczka -**

*Marco,*

*Do we close this one?*

# **#3 - 2008-07-16 08:00 AM - Marco Pasetti -**

*Replying to [comment:2 msieczka]:*

*Marco,*

*Do we close this one?*

*No. I just think that we should change the title.*

# **#4 - 2008-07-16 08:06 AM - Maciej Sieczka -**

*Right, I didn't read #comment:1 carefully. I guess Marco Hugentobler is the right person to evaluate this wish. CCing him.*

# **#5 - 2008-09-09 12:26 AM - Marco Hugentobler**

- *Status changed from Open to Closed*
- *Resolution set to fixed*

*Resizing of items is available now, also tooltip for composer maps. I'm therefore closing this ticket.*

# **#6 - 2009-08-22 12:57 AM - Anonymous**

*Milestone Version 1.0.0 deleted*